## **TP Asservissement**

### Asservissement en boucle fermée

#### **1. Objectif**

L'objectif de ce TP est de familiariser les étudiants de faire une boucle d'asservissement fermée sous l'environnement Matlab Simulink.

#### **2. Description d'un système bouclé**

Pour réaliser un système bouclé, introduire le comparateur en sélectionnant l'objet "**Sum**" de la bibliothèque "**Math**". Par défaut, l'objet sélectionné est un sommateur. Il faut donc modifier ses paramètres pour le transformer en comparateur.

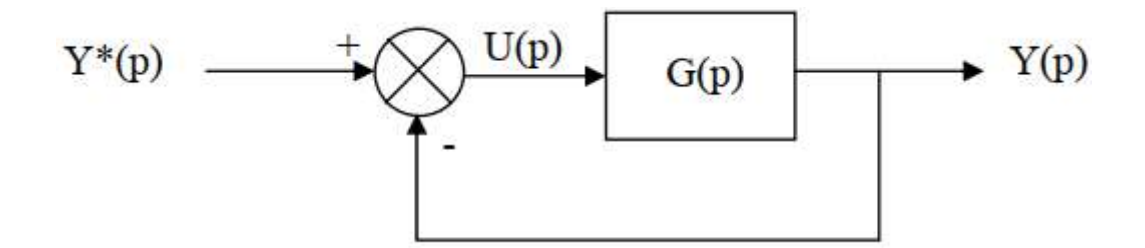

1 - Reproduire le système bouclé de la figure précédente.

2 – Introduire un gain proportionnel en sélectionnant l'objet "**gain**" de la bibliothèque "**Math**" avant la fonction de transfert dans la chaîne directe. Modifier les paramètres du bloc "fonction de transfert" afin de définir la fonction de transfert suivante :

$$
F = \frac{10}{p^3 + 6p^2 + 11p + 6}
$$

- Rechercher approximativement le gain limite au-delà duquel la sortie du système bouclé diverge

# **3. Etude d'un système Passe-bas du premier ordre**

On désire étudier le système de fonction de transfert bouclé par un gain proportionnel noté **A**.

$$
G(p) = \frac{K}{1 + \tau p}
$$

*K* est le gain statique du système, **τ** sa constante de temps et *p* est l'operateur de Laplace (on prendra  $K = 1$  et  $\tau = 1$  sec).

- Déclarez l'objet système correspondant noté **sys**.
- Déclarer La fonction de transfert du système bouclé est notée F(p)